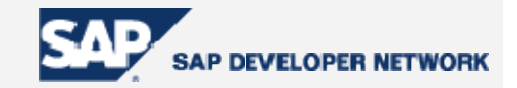

# **Applies To:**

ABAP

## **Summary**

SQL trace is a performance analysis tool that shows how open SQL statements are converted into native SQL statements. The following document discusses the performance measure utility of SAP SQL Trace Analysis (Transaction code ST05).

**By**: Prabaharan Gnanasekaran

**Company and Title**: Wipro Technologies

**Date**: 20 Jan. 2004

# **Performing an SQL Trace**

**Step 1:** Access transaction ST05. From the initial screen, click the check box for SQL trace, under the trace requests, click **Trace on.**

**Step 2:** Run the program containing the SQL query that needs to be analyzed in the SE38 editor.

**Step 3:** Come back to **ST05** screen, underTrace requests, click **Trace off**.

**Step 4:** Click **List trace** to view the trace of the current statement.

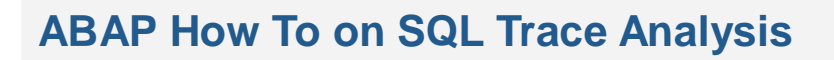

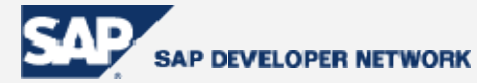

# **Screen shot of the initial ST05 screen**

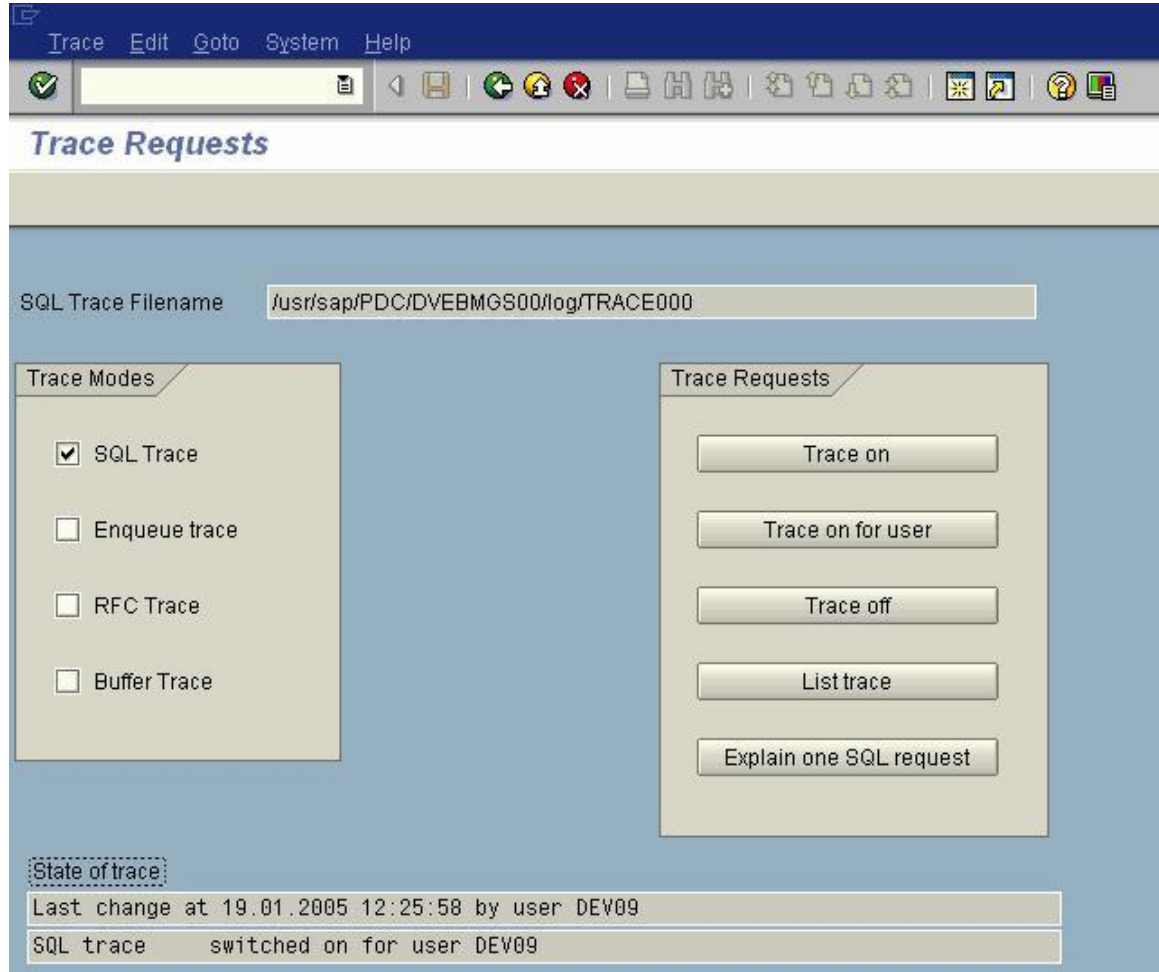

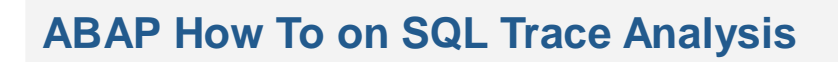

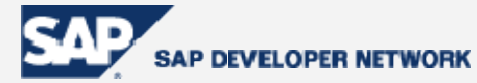

# **After clicking list trace**

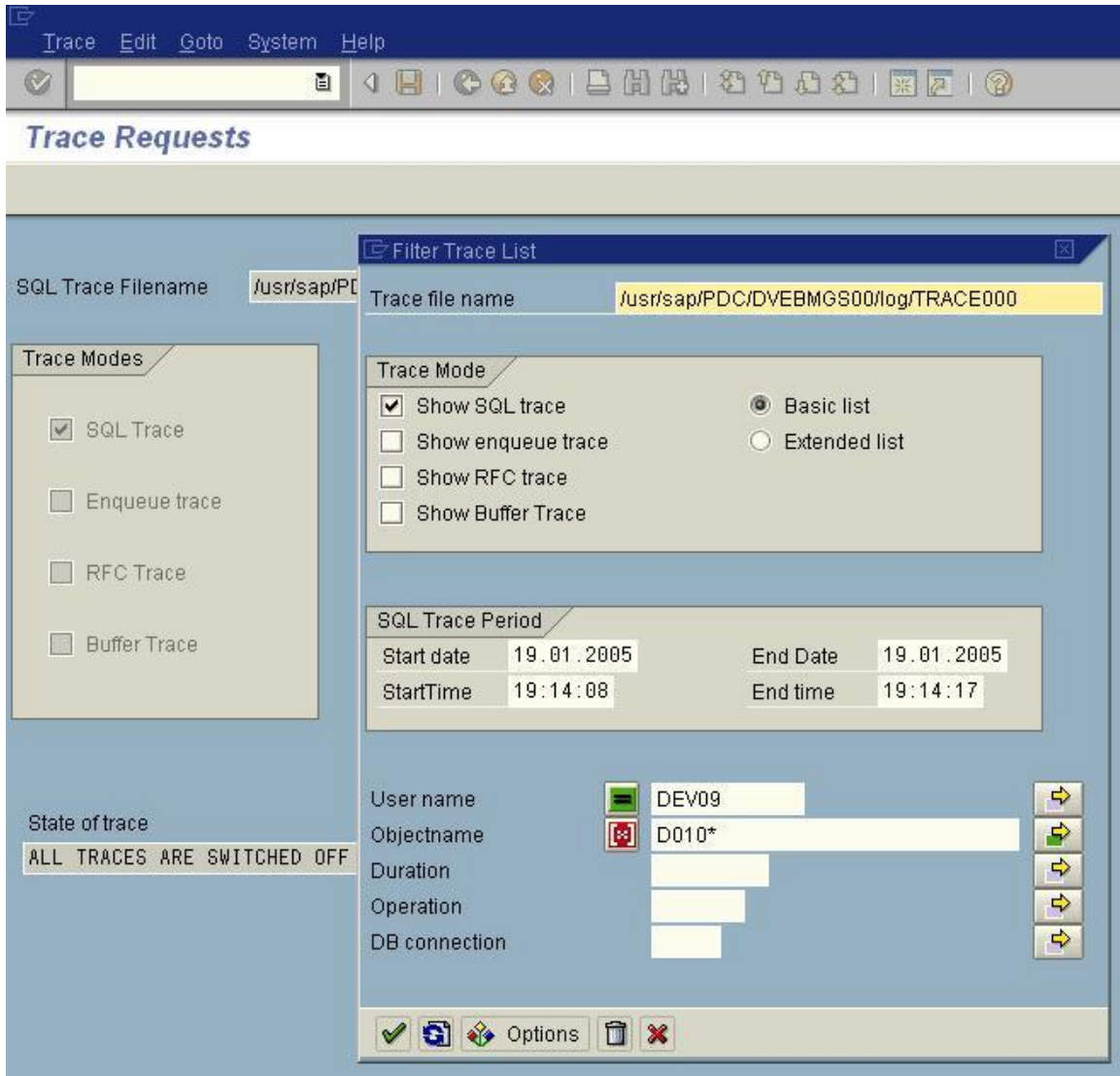

**ABAP How To on SQL Trace Analysis**

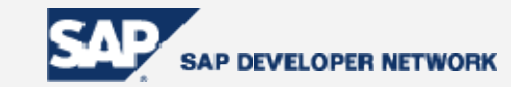

## **Basic List Trace**

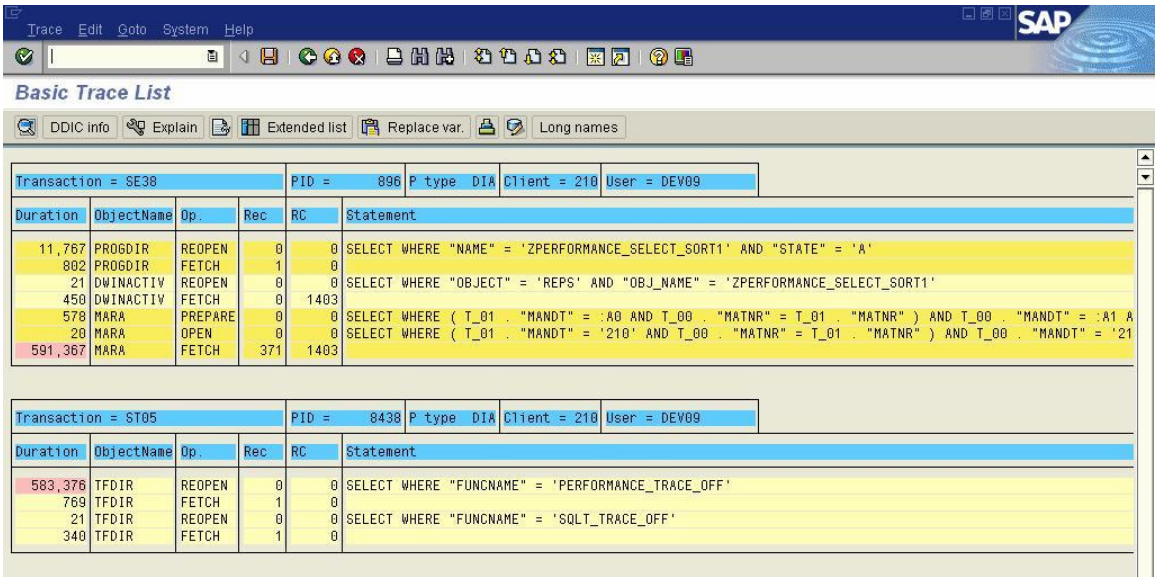

The basic list trace shows the sequence of database operations that are taking place while a query is processed, it includes prepare, fetch, open, reopen, execute. In addition the basic list trace also gives the duration execution for each of the operations with color legend.

## **Summarizing the basic trace list (menu path: Goto**  $\rightarrow$  **Summary)**

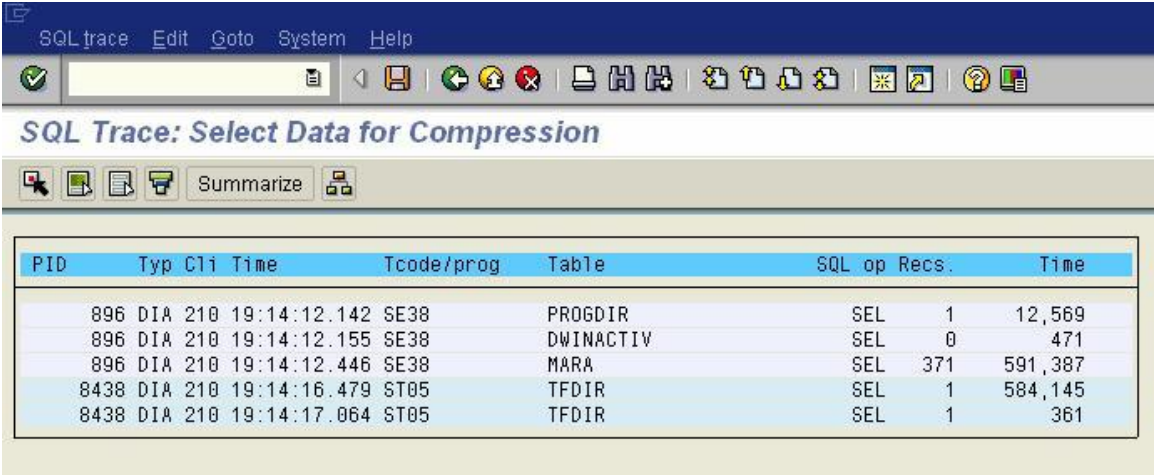

A basic trace list can be summarized to see the summation of execution times of similar database operations. Use menu path: Goto $\rightarrow$ Summary. The above screen shot depicts the summed up execution time. The summary option lists the summed up execution time of all the queries that the SQL trace has captured at its runtime, but the identification of a particular query can be done using the **PID – Process ID** which is displayed as the first column of the above screen shot. For example, **896** is the process ID for one of the SQL statements.

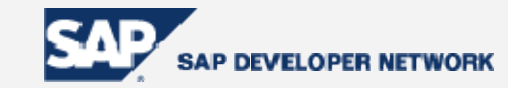

## **Summary of a particular trace**

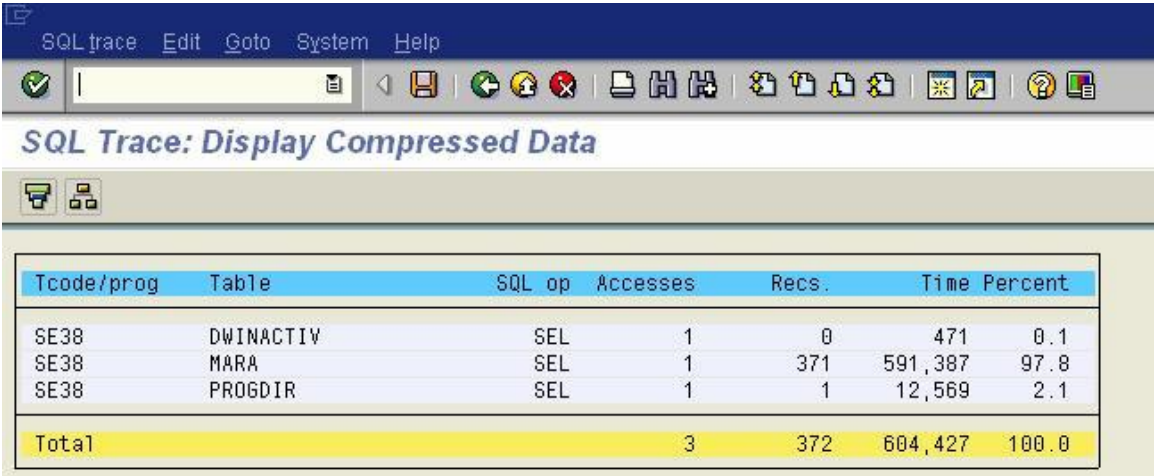

To get the total execution time, specifically for a particular SQL Statement, select all the **PID** corresponding to it and click summarize in the application toolbar. This leads to a compressed data of SQL trace as above.

## **Color legends indicating the processes in a trace 1**

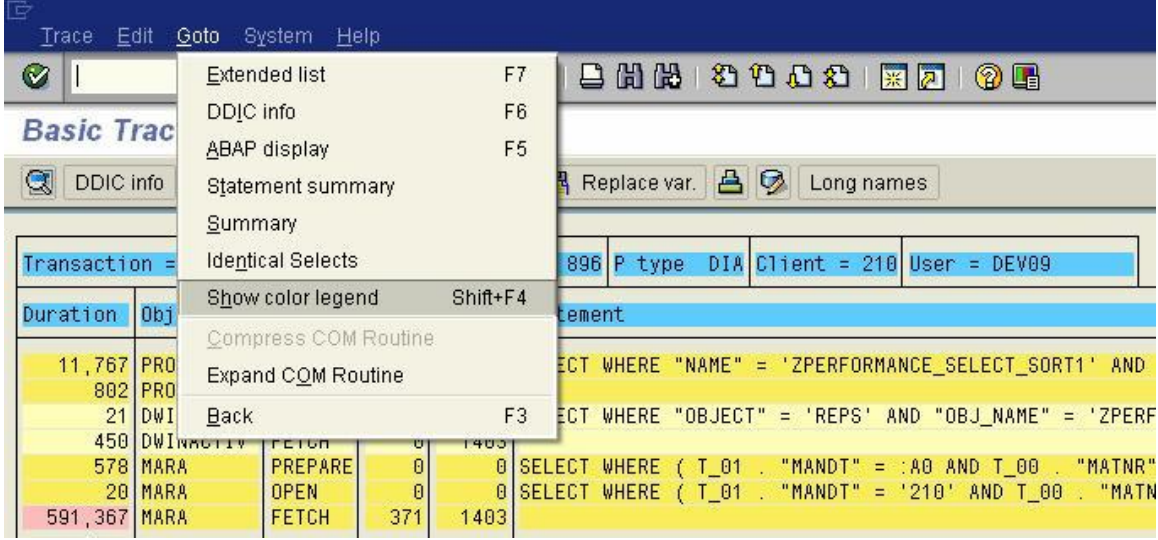

Use the menu path: Goto -> Show color legend to know about the color specification in the trace.

**ABAP How To on SQL Trace Analysis**

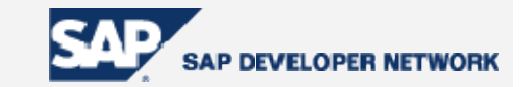

## **Color legends indicating the processes in a trace 2**

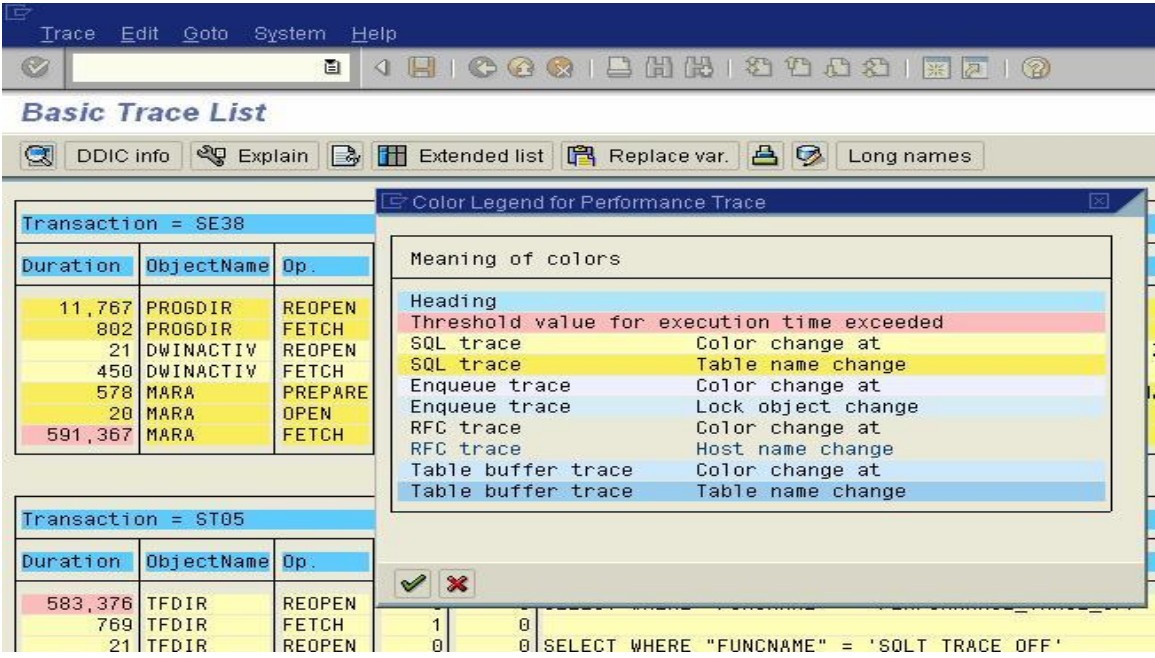

The above screen shot indicates that the query execution time has exceeded its threshold with the link pink color. A change in object name is indicated with the change in color to yellow. These colors thereby indicate whether the query is well written and also the current status of the database server.

## **Extended list**

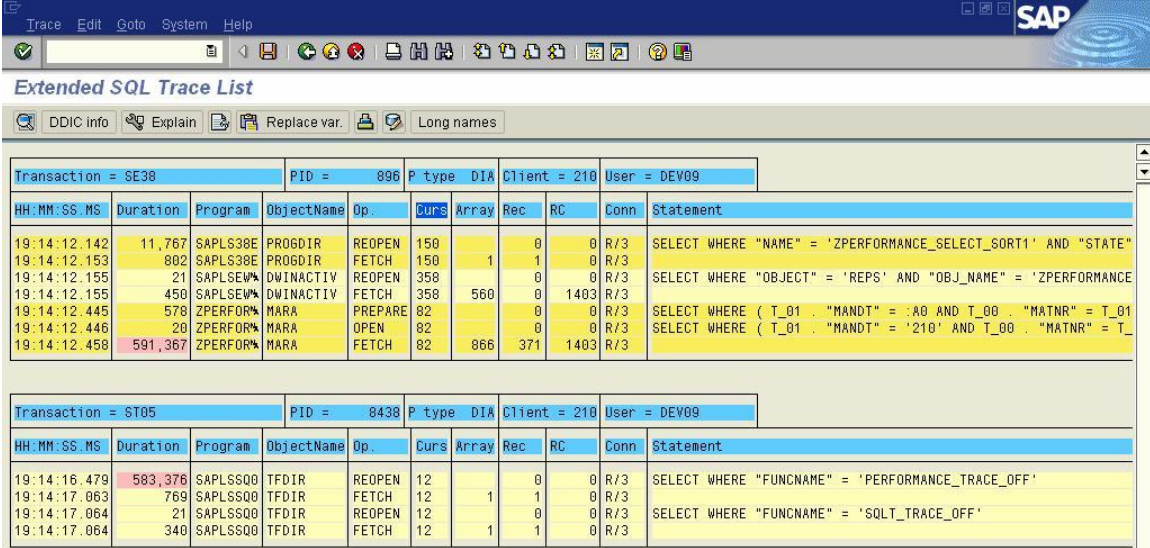

**ABAP How To on SQL Trace Analysis**

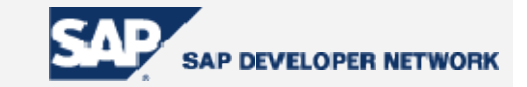

(From basic trace list: click extended list button in application toolbar to view the extended list).The extended list shows the cursor id declared for the SQL statement, the connection type also**.**

**Cursors:** A cursor is a handle or name for an area in memory in which a parsed statement and other information for processing the statement are kept; such an area is also called a private SQL area. Although most Oracle users rely on the automatic cursor handling of the Oracle utilities, the programmatic interfaces offer application designers more control over cursors. In application development, a cursor is a named resource available to a program and can be used specifically for the parsing of SQL statements embedded within the application.

#### **Identical select statements**

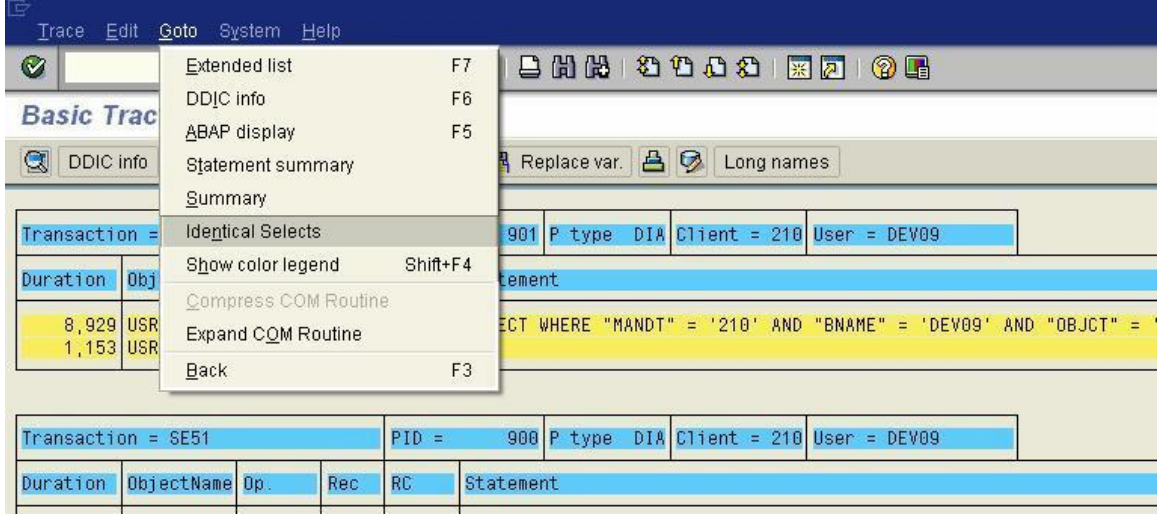

Use the menu path: Goto $\rightarrow$  Identical Selects to view a comprehensive list of identical select statements executed during the trace and the number of times they were executed. Identical select statements are grouped based on the **where clause.**

Note that identical **select statements have similar execution plan** used for their processing thereby saving time of execution and provide increased performance, too.

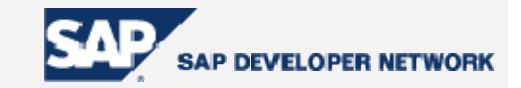

#### **Identical select statements displayed**

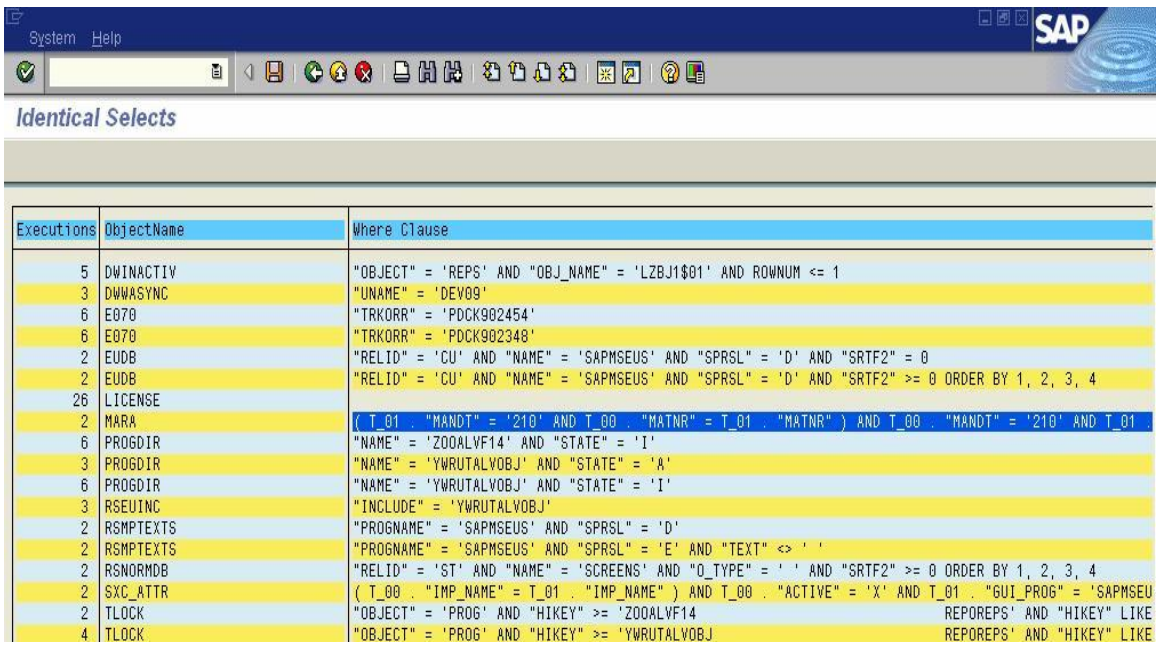

The above screen shot shows the list of identical select statements and the number of time they got executed.

## **Database Operations Measured by SQL Trace**

The SQL Trace analysis helps in measuring the execution time of the following data base operations that are performed when executing an SQL statement.

**1) DECLARE:** This operation declares a new cursor and assigns the SQL statement to that cursor created.

**2) PREPARE:** This operation converts the SQL statement into native SQL and frames out an execution plan for that statement.

**3) OPEN:** This operation opens the declared cursor and passes the parameters for database access.

**4) FETCH:** This operation passes one or more data records fetched to the database interface of the R/3 system.

**5) REOPEN:** Once a new select statement is brought in then this operation opens the cursor previously declared for previous select statement and performs new parameter passing to the database.

**6) EXEC:** Passes the parameters for the database statement, and executes the statements that change data in the database (such as UPDATE, DELETE, or INSERT).

# **Disclaimer & Liability Notice**

This document may discuss sample coding, which does not include official interfaces and therefore is not supported. Changes made based on this information are not supported and can be overwritten during an upgrade.

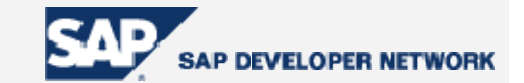

SAP will not be held liable for any damages caused by using or misusing of the code and methods suggested here, and anyone using these methods, is doing it under his/her own responsibility.

SAP offers no guarantees and assumes no responsibility or liability of any type with respect to the content of the technical article, including any liability resulting from incompatibility between the content of the technical article and the materials and services offered by SAP. You agree that you will not hold SAP responsible or liable with respect to the content of the Technical Article or seek to do so.

Copyright © 2005 SAP AG, Inc. All Rights Reserved. SAP, mySAP, mySAP.com, xApps, xApp, and other SAP products and services mentioned herein as well as their respective logos are trademarks or registered trademarks of SAP AG in Germany and in several other countries all over the world. All other product, service names, trademarks and registered trademarks mentioned are the trademarks of their respective owners.